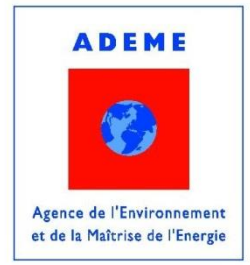

# Manuel de l'utilisateur

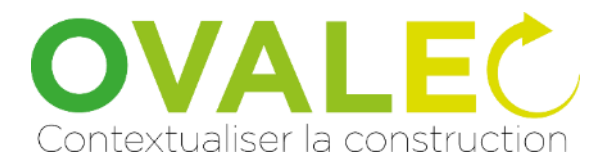

**Outils pour VALoriser les actions de transition vers une Economie Circulaire dans la construction focus sur les flux matériaux / déchets de bâtiment**

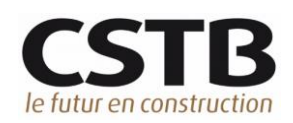

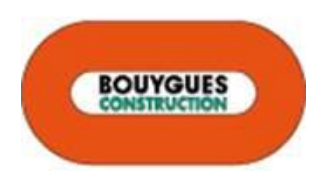

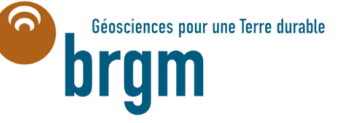

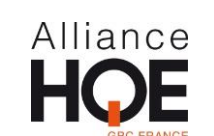

Version 25 septembre 2018

**Contacts** 

Manuel BAZZANA [manuel.bazzana@cstb.fr](mailto:manuel.bazzana@cstb.fr) Pascal SCHETELAT [Pascal.SCHETELAT@cstb.fr](mailto:Pascal.SCHETELAT@cstb.fr)

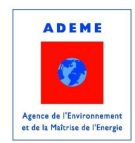

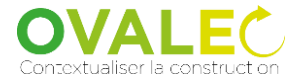

# Table des matières

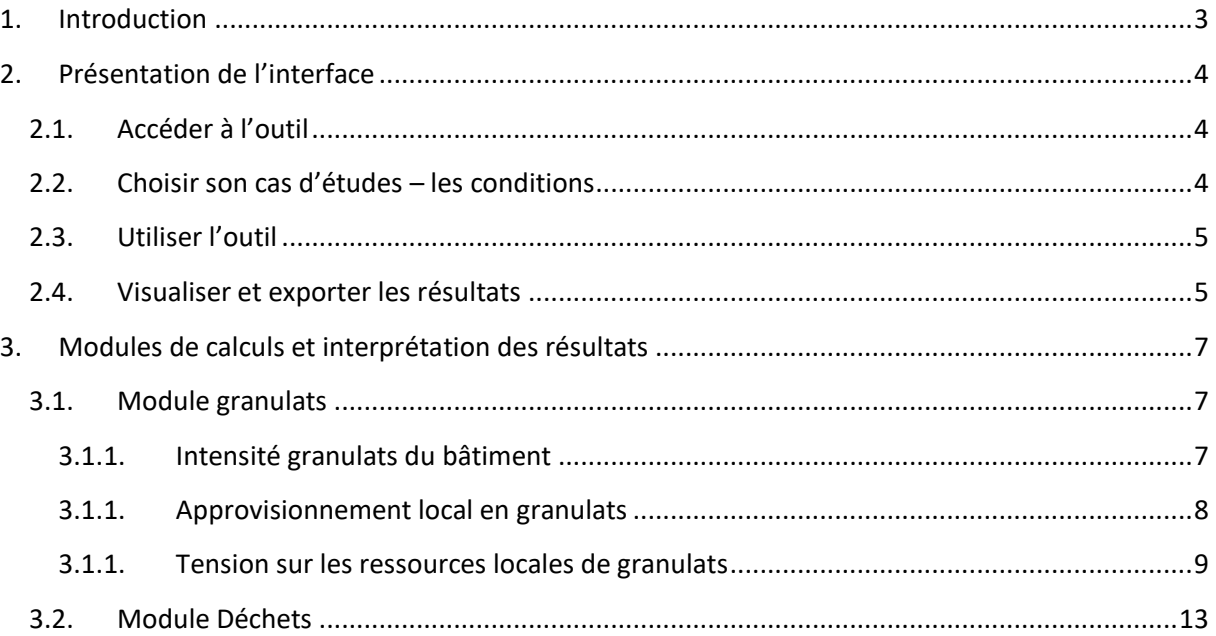

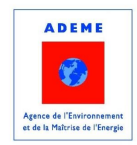

# <span id="page-2-0"></span>1. Introduction

L'outil OVALEC vise à sensibiliser les acteurs de la filière construction aux enjeux de l'économie circulaire et à les accompagner dans l'évaluation de leurs projets de construction. L'outil se présente sous la forme d'une application web, accessible à tous à l'adresse suivante : [http://ns3108435.ip-54-](http://ns3108435.ip-54-38-44.eu/) [38-44.eu.](http://ns3108435.ip-54-38-44.eu/)

La version finale de l'outil est disponible à l'adresse suivante : <http://ovalec.dimn-cstb.fr/> L'outil sera maintenu en ligne par le CSTB pendant au moins un an après la clôture du projet.

L'application permet d'évaluer des indicateurs spécifiques à l'économie circulaire prenant en compte le contexte local du chantier dans le cas des ouvrages neufs.

Via la valorisation des actions locales vertueuses des acteurs, OVALEC vise à inciter à :

- $\circ$  Consommer raisonnablement des matériaux non renouvelables pour la construction,
- o Utiliser des ressources secondaires issues du recyclage ou du réemploi,
- o Limiter la mise en décharge des déchets liés à la déconstruction du bâtiment.

Le présent document décrit la manière d'utiliser l'outil, donne des éléments pour interpréter les résultats et présente de manière simplifiée les théories/hypothèses qui sont mises en œuvre.

L'outil comporte actuellement deux modules et quatre jeux d'indicateurs :

- **Module Granulat**
	- o I1 : **Intensité granulats du bâtiment**, qui manifeste l'efficacité de l'usage des ressources minérales non métalliques ;
	- o I2 : **Approvisionnement local en granulats**, en exprimant les besoins en transports ;
	- o I3 : **Tension sur les ressources locales de granulats**, en mettant en relation le chantier étudié avec les enjeux du territoire dans lequel il s'inscrit ;
- **Module Déchets**
	- o I4 : **Gestion locale des déchets**, en exprimant la répartition des déchets par filière de valorisation ou élimination, et finalement les besoins en transport propres au territoire.

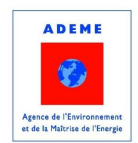

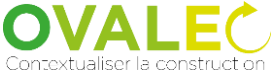

# <span id="page-3-1"></span><span id="page-3-0"></span>2. Présentation de l'interface 2.1.Accéder à l'outil

L'outil Ovalec est accessible à l'adresse suivante depuis n'importe quel navigateur web à jour : [http://ns3108435.ip-54-38-44.eu.](http://ns3108435.ip-54-38-44.eu/)

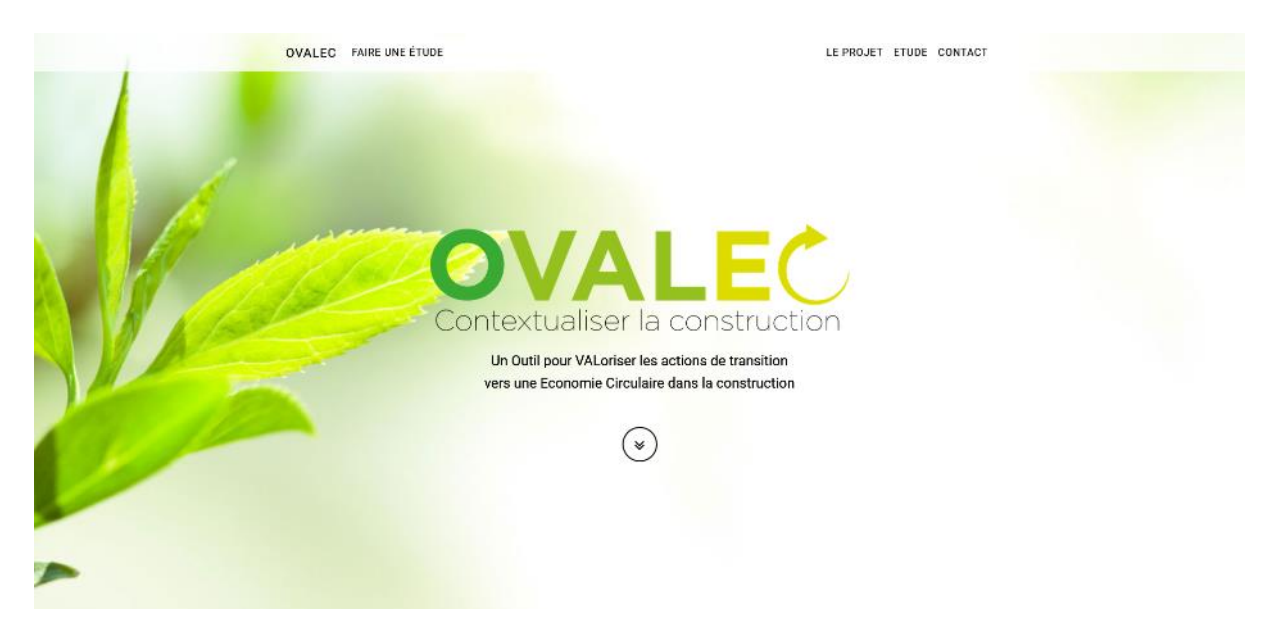

*Figure 1 - Page d'accueil de l'outil*

La page d'accueil permet d'accéder à une documentation présentant le contexte du développement de l'outil et de lancer une étude.

A noter qu'utiliser un navigateur non maintenu à jour peut conduire à des résultats inattendus.

### <span id="page-3-2"></span>2.2.Choisir son cas d'études – les conditions

Ovalec accepte tout fichier RS2E correctement formaté, cependant certains modules ne fonctionnent pas avec tous les types d'ouvrages et de données.

Dans certains cas le démonstrateur peut rencontrer des difficultés dans la prise en charge de certaines données, aussi il est recommandé de remplacer les données environnementales par défaut et les données issues de configurateurs par des données FDES.

- Le module déchet fonctionne avec tout fichier RS2E correctement formaté, mais il ne prend pas encore en compte :
	- o Les Données Environnementales par Défaut mises à disposition par le ministère de la Transition Ecologique et Solidaire ;
	- o Les PEP.
- Le module Granulats :
	- o Donne des résultats pour tout type d'ouvrage, mais est destiné en priorité aux ouvrages à structure béton ;
	- o Ne calcule l'ensemble des indicateurs que dans le cas où l'ouvrage est situé dans une des régions suivantes :

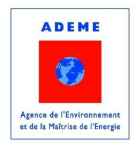

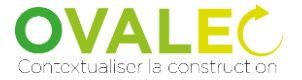

- **Normandie**
- IDF
- Centre Val de Loire
- **PACA**
- → Il est possible de remplacer la localisation de l'ouvrage codé dans le RS2E par une localisation de son choix dans l'interface de l'outil.
- → Un ouvrage dont le contributeur composant est modélisé majoritairement avec des Données Environnementales par Défaut présentera des résultats incomplets pour tous les modules.

#### <span id="page-4-0"></span>2.3.Utiliser l'outil

L'interface de lancement d'une étude comporte :

- Un champ permettant à l'utilisateur de charger un fichier RS2E présent sur son poste de travail ;
- Un champ permettant de changer la localisation du projet si l'utilisateur le souhaite (champ « Code postal du projet »).

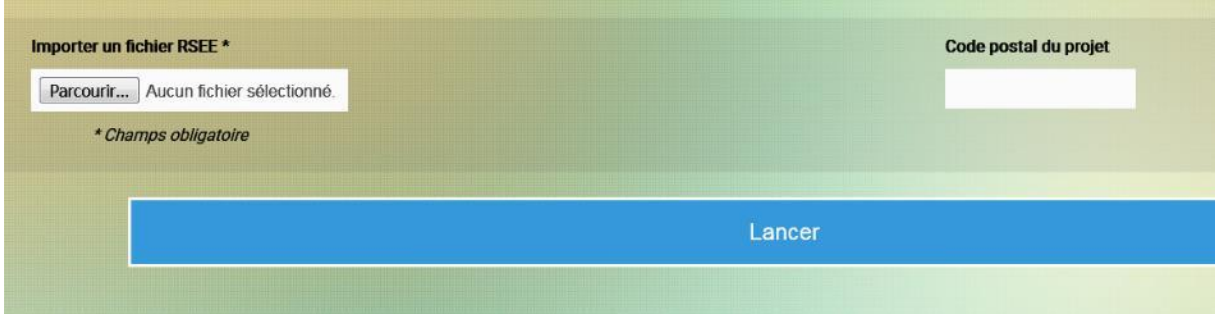

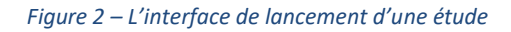

Si le projet n'est pas situé dans une des régions prises en charge par le module granulats, l'utilisateur peut modifier le code postal du projet en choisissant une localisation située en Normandie, IDF, Centre ou Paca.

Il est ainsi possible de « déplacer virtuellement » un projet de construction en changeant le code postal du projet de construction. Cette modification de la localisation affecte certains des indicateurs calculés. Ce point est repris plus en détail pour chaque indicateur par la suite.

En l'absence de compte utilisateur, fermer le navigateur ou l'onglet où est chargé l'outil interrompt la session et les calculs devront être relancés.

#### <span id="page-4-1"></span>2.4.Visualiser et exporter les résultats

Les résultats du calcul sont organisés en selon trois modules :

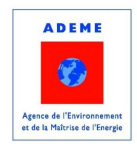

- Un module « Données » qui reprend quelques éléments clefs de l'étude extraite du fichier RS2E : le nom du projet, sa surface de plancher et sa localisation (cette dernière est remplacée par la valeur entrée manuellement par l'utilisateur le cas échéant).
- Un module granulats ;
- Un module déchet.

Les résultats peuvent être visualisés directement sur la page, ou exporté au format Excel.

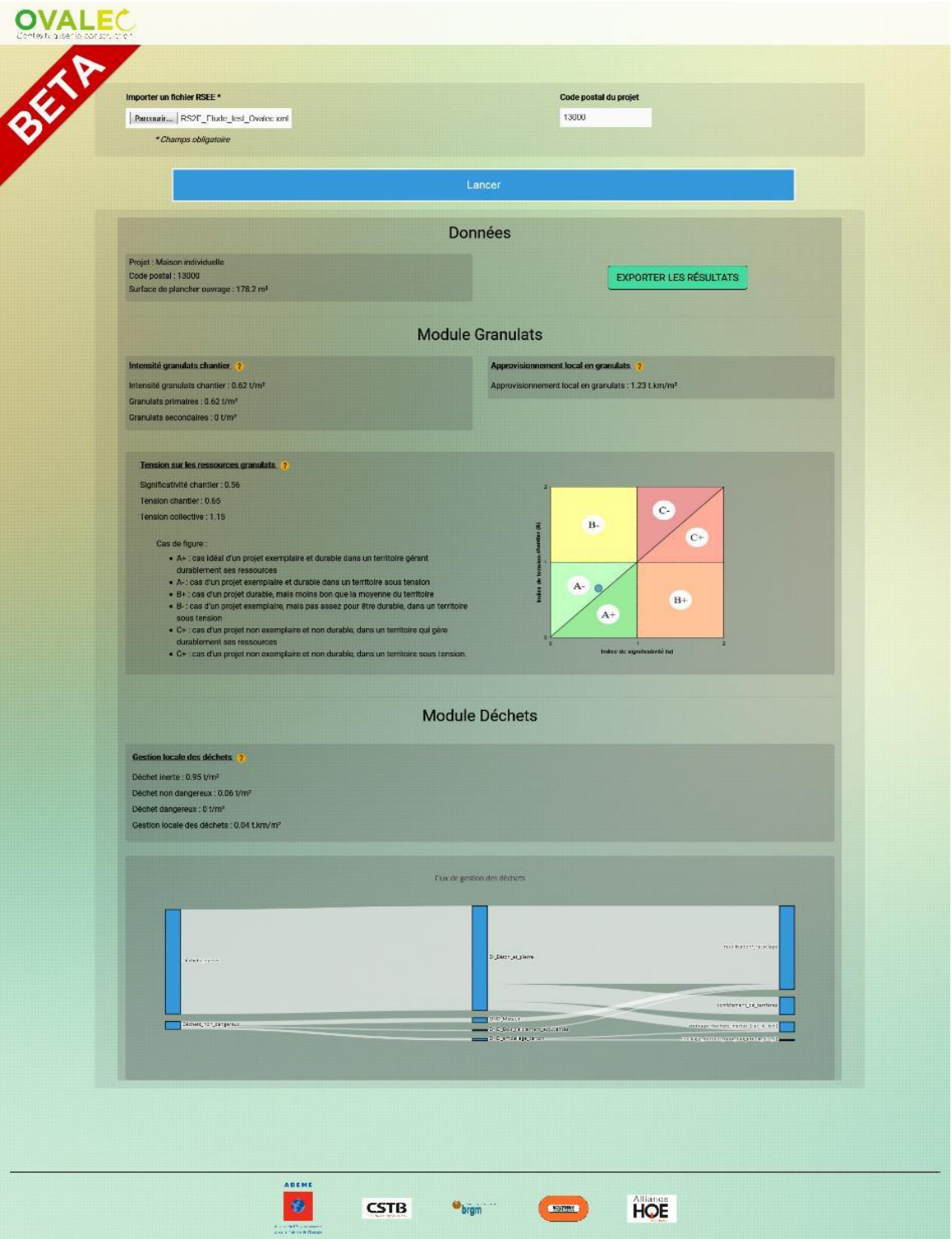

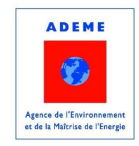

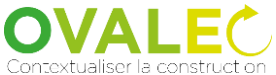

*Figure 3 – Interface de présentation des résultats*

# <span id="page-6-0"></span>3. Modules de calculs et interprétation des résultats

### <span id="page-6-2"></span><span id="page-6-1"></span>3.1. Module granulats

3.1.1. Intensité granulats du bâtiment

Intensité granulats chantier Intensité granulats chantier : 0.62 t/m<sup>2</sup> Granulats primaires : 0.62 t/m<sup>2</sup> Granulats secondaires : 0 t/m<sup>2</sup>

#### *Figure 4 –Résultats pour l'intensité granulats*

Cet indicateur évalue la quantité de matière de type granulat consommée par le bâtiment, en t/m<sup>2</sup> surface de plancher. Tous les usages de ces granulats sont confondus. L'indicateur est décomposé en deux parties : granulats primaires (extraits des carrières, par concassage des roches ou par extraction des directe des dépôts de sédiments fluviaux) et granulats secondaires (issus du recyclage).

#### Interprétation :

Cet indicateur est un paramètre intermédiaire servant à calculer la tension sur les ressources.

Compte tenu du mode de calcul, l'intensité granulats doit être vue comme une estimation de la quantité de granulats effectivement consommée par un ouvrage et non pas une valeur exacte.

Des valeurs extrêmement faibles (par exemple Intensité < 0,01 t/m²) peuvent être dues à :

- o Un ouvrage à structure bois, acier, brique … comportant donc peu de granulat ;
- o Un ouvrage à structure béton dont les éléments sont modélisés majoritairement avec des Données Environnementales par Défaut qui ne sont pas encore prises en compte par l'outil ;
- o Une erreur dans la table de correspondance de l'outil ou dans le formatage du fichier RS2E.

Dans une logique d'économie des ressources type granulat, l'intensité granulat – en particulier l'intensité en granulats primaires – est idéalement la plus faible possible, dans la les limites de la norme béton. Il reste cependant impératif de prendre en compte des indicateurs environnementaux bien établis (ACV) en complément pour éviter les transferts d'impacts.

#### Mode de calcul :

L'outil Ovalec dispose d'une table de correspondance disponible entre les FDES de la base INIES et les principales matières premières des produits et matériaux de construction. A chaque FDES est (théoriquement) associée une liste de matériaux et leurs masses.

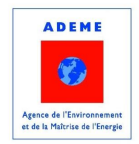

Ovalec scanne le fichier RS2E fourni par l'utilisateur à la recherche de produits à base de béton, somme les quantités de granulats contenus dans la table de correspondance puis divise le tout par la surface de plancher de l'ouvrage.

A défaut d'information plus précise, les produits béton de la base INIES ont tous été modélisés à l'aide de la même formulation type à base de granulat de carrière. L'indicateur « Granulats secondaire » sera donc nul jusqu'à ce que l'outil évolue pour permettre à l'utilisateur de mieux contrôler les types de granulats utilisés.

**Avertissement :** Les masses et types de granulats associées aux FDES ont été identifiées à l'aide d'une procédure partiellement automatisée. Il est possible qu'il subsiste donc des erreurs et imprécisions dans la base.

Par ailleurs, les parties d'ouvrages modélisées à l'aide de Donnée environnementale par défaut dans le cadre du label E+C- ne serons pas prises en compte. Dans les cas où la structure est modélisée à l'aide de telles données, il est conseillé d'éditer le fichier RS2E pour les remplacer par des données spécifiques (FDES).

#### Effet du changement de localisation du projet

<span id="page-7-0"></span>Cet indicateur n'est pas affecté par un changement manuel de localisation.

### 3.1.1. Approvisionnement local en granulats

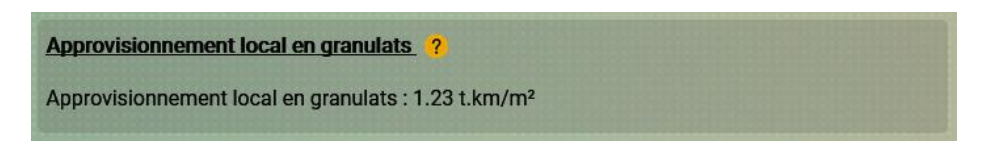

#### *Figure 5 –Résultats pour l'approvisionnement local en granulats*

L'indicateur d'Approvisionnement local en granulats représente le produit de la masse de granulats consommés par l'ouvrage par la distance parcourue entre la carrière la plus proche du chantier et ce dernier. Ce besoin en transport peut être interprété comme une mesure complémentaire de la tension sur les ressources locales : par simplification on peut considérer qu'il y a une tension sur les ressources locales s'il est nécessaire de s'approvisionner à des distances importantes du chantier.

#### Interprétation :

Multiplier des masses et des kilomètres peut sembler contre-intuitif mais cette approche présente l'avantage de classer des scénarios de transport par impact environnementaux plutôt que par distance : de manière statistique, déplacer une certaine masse sur une certaine distance génère les mêmes impacts environnementaux qu'un même déplacement d'une masse deux fois plus élevée sur une distance deux fois plus faible, à moyen de transport identique. Si le mode de transport a une grande influence sur les impacts environnementaux c'est toutefois le besoin en transport en tant que tel qui nous intéresse, comme une mesure possible de la non-disponibilité locale en matériaux. L'indicateur ne peut donc se rapporter à des impacts environnementaux que si l'on ne considère qu'un seul mode de transport, et pas les modes alternatifs (rail, fluvial, …).

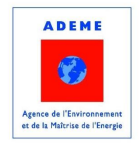

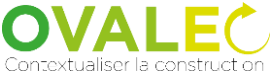

La valeur de l'indicateur augmente avec :

- La distance aux sites de production de granulats les plus proches du chantier de construction ;
- La quantité totale de granulats consommée.

#### Mode de calcul :

L'outil Ovalec identifie les masses totales de granulats alluvionnaires, massifs et recyclés de manière identique au calcul réalisé pour l'indicateur Intensité granulats du bâtiment.

Les distances aux fournisseurs les plus proches ont été calculées grâce à la base de données communale et donnent la distance à la carrière de granulats massifs et alluvionnaire les plus proches, établie à partir des listes des ICPE et des informations de la BS Carrières & Matériaux (BDCM). Un transport par camion est supposé. Pour les ressources secondaires (type graves recyclées), on considère la distance entre la plateforme de recyclage la plus proche et le chantier. Une distance supplémentaire Centrale à Béton – Carrière est considérée.

Les masses totales de chaque type de granulats identifiés tels que décrit au point précédent sont ensuite multipliées à la distance au site de production correspondant.

#### Effet du changement de localisation du projet

A titre indicatif, changer la localisation modifiera les distances :

- Au site de production de granulats concassés le plus proche ;
- Au site de production de granulats alluvionnaire le plus proche ;
- À la plateforme de recyclage la plus proche, considérée comme un site de production de granulats recyclé.

En pratique, cependant, simuler ces changements de localisation n'a d'utilité dans l'aide à la décision que très en amont, si l'emplacement du projet constructif n'est pas fixé et que le MOA souhaite intégrer la contrainte approvisionnement dans son choix.

#### 3.1.1. Tension sur les ressources locales de granulats

<span id="page-8-0"></span>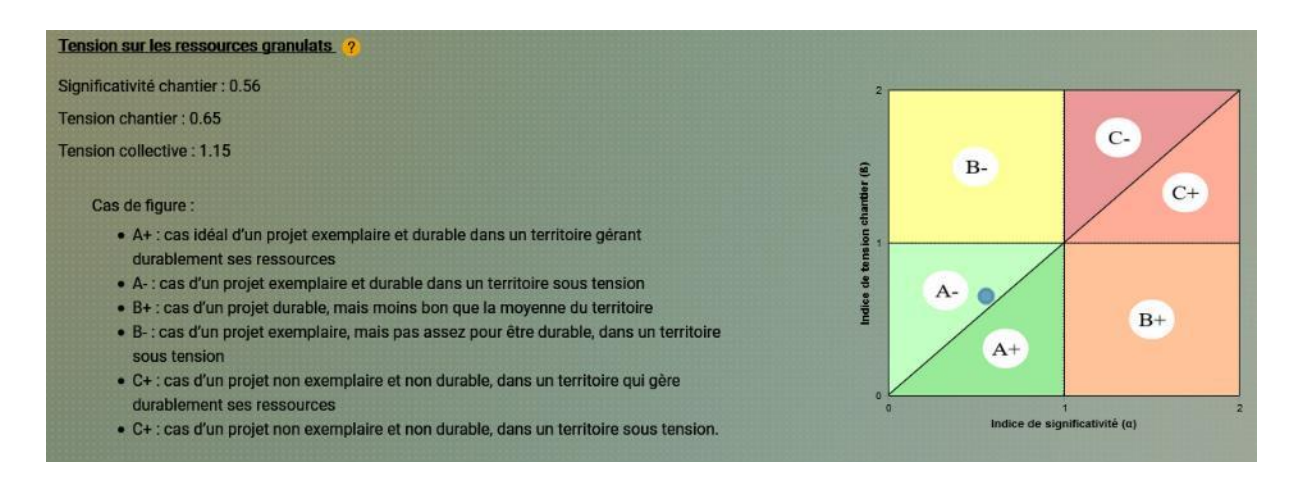

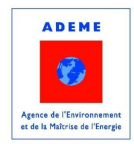

#### *Figure 6 –Résultats pour la tension sur les granulats*

La tension sur les ressources primaires d'un territoire se manifeste dans des situations où les besoins excèdent les capacités de production ou les stocks disponibles. Il est possible de calculer des seuils de consommation de ressources au-delà desquels une tension est susceptible de se manifester localement.

Avertissement : l'ensemble des indicateurs de tension sur la ressource granulats n'est calculable que dans le cas où l'ouvrage est situé dans une des régions suivantes : Normandie, IDF, Centre ou Paca.

#### Mode de calcul :

Les indicateurs sont calculés à partir de statistiques sur la production et la consommation locales, des échanges avec d'autres territoires, du volume d'extraction annuel maximal et la durée d'exploitation des carrières.

La Significativité chantier ( $\alpha$ ) est le ratio de l'intensité granulats primaires du chantier et l'intensité granulats primaires moyenne régionale. Cette dernière pourrait être calculée à partir des données régionales, mais en absence de données régionales plus précises dans le démonstrateur d'OVALEC présenté est estimée à partir de données nationales.

L'intensité granulats moyenne nationale est calculée à partir d'une estimation des consommations en granulats pour le bâtiment en 2015 selon l'UNICEM-UNPG et des surfaces de plancher construites en 2015 d'après le SOES, tous types de bâtiments confondus. Les spécificités techniques (typologie et fonction du bâtiment, sismologie locale, choix constructif) ne sont pas prises en compte. Ces dernières peuvent en revanche servir dans l'interprétation à expliquer des disparités entre différents bâtiments, mais ici, seul le résultat final (la pression exercée sur la ressource) est prise en compte, et non les causes (contraintes techniques).

La Tension chantier ( $\beta$ ) est le ratio entre l'intensité granulats primaires du chantier et une intensité granulats primaires jugée durable à l'échelle du territoire étudié (dans le cas d'OVALEC le département ou un groupement des départements pour la petite couronne francilienne). Cette dernière est calculée sur la base d'une estimation des gisements en exploitation et leur durée d'exploitation au rythme actuel de construction, en supposant que ces gisements doivent tenir au moins 20 ans – pour laisser le temps au territoire de développer les schémas de gestion de la ressource, d'exploiter de nouveaux gisements ou des procédés de construction alternatifs (plus de matériaux secondaires, matériaux alternatifs, etc.).

#### Interprétation :

La Significativité chantier ( $\alpha$ ) et la Tension chantier ( $\beta$ ) doivent être les plus faibles possible pour traduire un projet exemplaire ou durable, respectivement.

Un projet exemplaire (Significativité chantier < 1 et idéalement la plus basse possible) indique que le constructeur fait mieux que la moyenne locale vis-à-vis de la consommation de granulats.

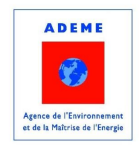

Un projet durable (Tension chantier < 1 et idéalement la plus basse possible) indique que la consommation de granulats de l'ouvrage est compatible avec une consommation durable sur le territoire en question.

Le dernier indicateur, la Tension collective  $(y)$  doit être le plus faible possible pour traduire une absence de tension locale sur les ressources étudiées. Cet indicateur est indépendant de la consommation de granulats de l'ouvrage : il ne dépend que des caractéristiques du territoire. Il peut être interprété comme un facteur par lequel la consommation locale du territoire doit être divisée pour être jugée durable.

Le graphique associé aux indicateurs permet de faciliter l'interprétation en positionnant les résultats de l'étude (point bleu) par rapport à six cas de figure. La lettre indique la performance individuelle du chantier (A : exemplaire et durable ; B : exemplaire ou durable ; C : ni exemplaire, ni durable), tandis que le signe indique si le territoire, dans son ensemble, est sous tension (-) ou pas (+).

La [figure 7](#page-11-0) présente plusieurs exemples d'interprétation possibles.

Avertissement : cet indicateur valorise les chantiers consommant très peu de granulats par unité de surface. En conséquence, il avantage les choix constructifs utilisant d'autres matériaux de construction (bois, brique, acier, etc.) et contribuant – de façon évidente – à réduire la tension sur les granulats. Cependant, ces derniers exercent une pression sur d'autres ressources, qu'il conviendra d'évaluer avec la même méthode que pour les granulats, de façon à bien mettre en évidence ce « transfert d'impact ».

#### Effet du changement de localisation du projet

Selon la localisation du chantier, il ne sera pas comparé aux mêmes valeurs de référence : des territoires différents ont des intensités en granulats différentes – ce qui affecte la significativité chantier ( $\alpha$ ) – et des niveaux de tension locale ( $\gamma$ ) différents – ce qui affecte, indirectement, l'indice de tension chantier  $(\beta)$ .

Remarque : dans le cas où des données nationales sont prises comme référence pour le calcul des intensités moyennes pour deux territoires (faute de mieux), la significativité chantier ( $\alpha$ ) sera insensible au changement de localisation entre ces deux territoires.

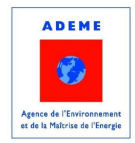

## APR Vers des bâtiments responsables à l'horizon 2020

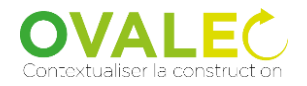

 $2016 - 2019$ 

Outils pour VALoriser les actions de transition vers une Economie Circulaire dans la construction - focus sur les flux matériaux / déchets de bâtiment

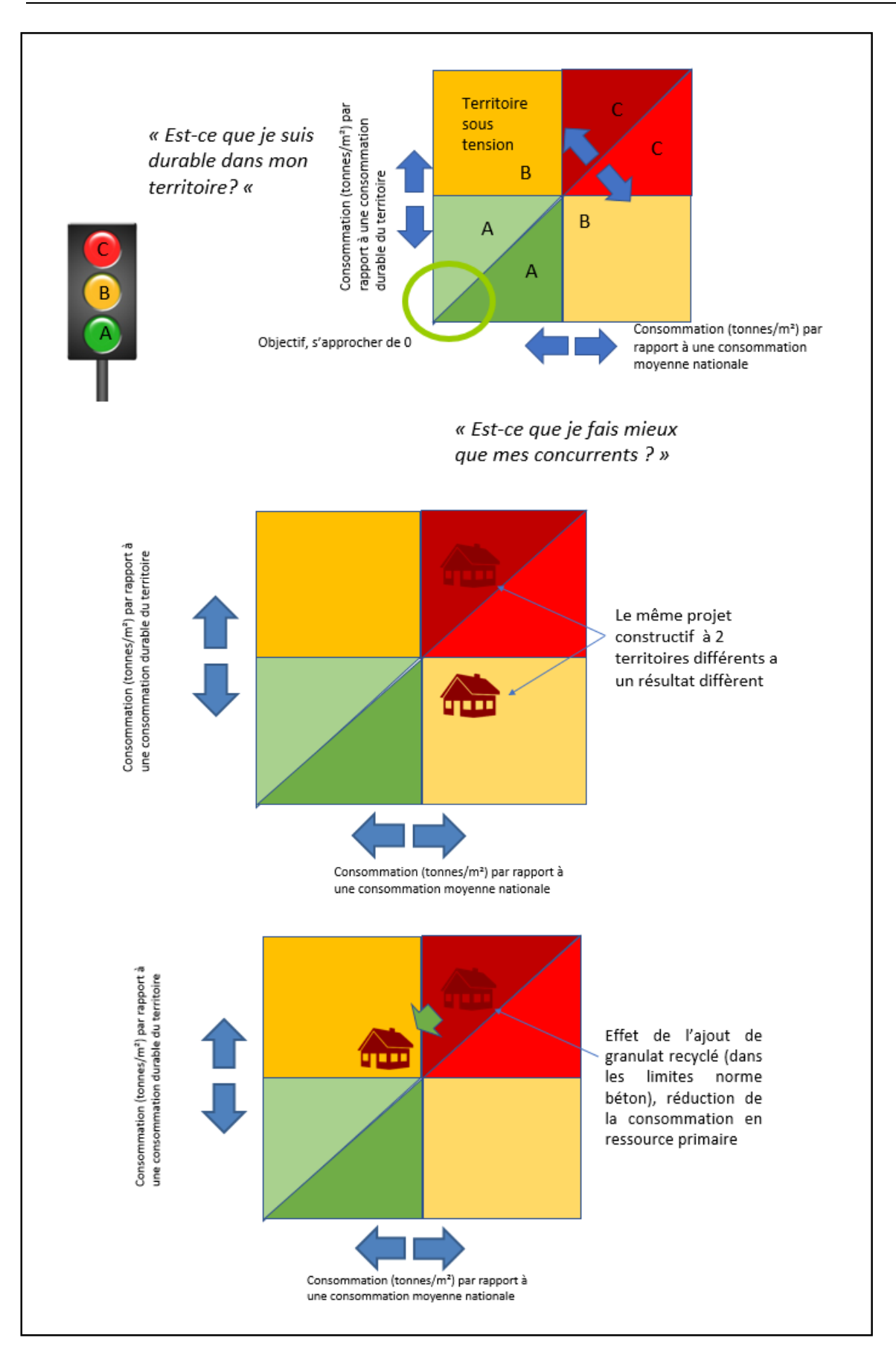

<span id="page-11-0"></span>*Figure 7 Exemple d'interprétation des résultats*

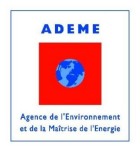

### <span id="page-12-0"></span>3.2.Module Déchets

Le module Déchets regroupe l'ensemble des paramètres et indicateurs liés à la fin de vie de l'ouvrage étudié. Il comporte deux sous modules :

- Un ensemble d'indicateurs numériques ;
- Un diagramme de Sankey (diagramme de flux dont la largeur est proportionnelle à la quantité de déchets générée par l'ouvrage en fin de vie).

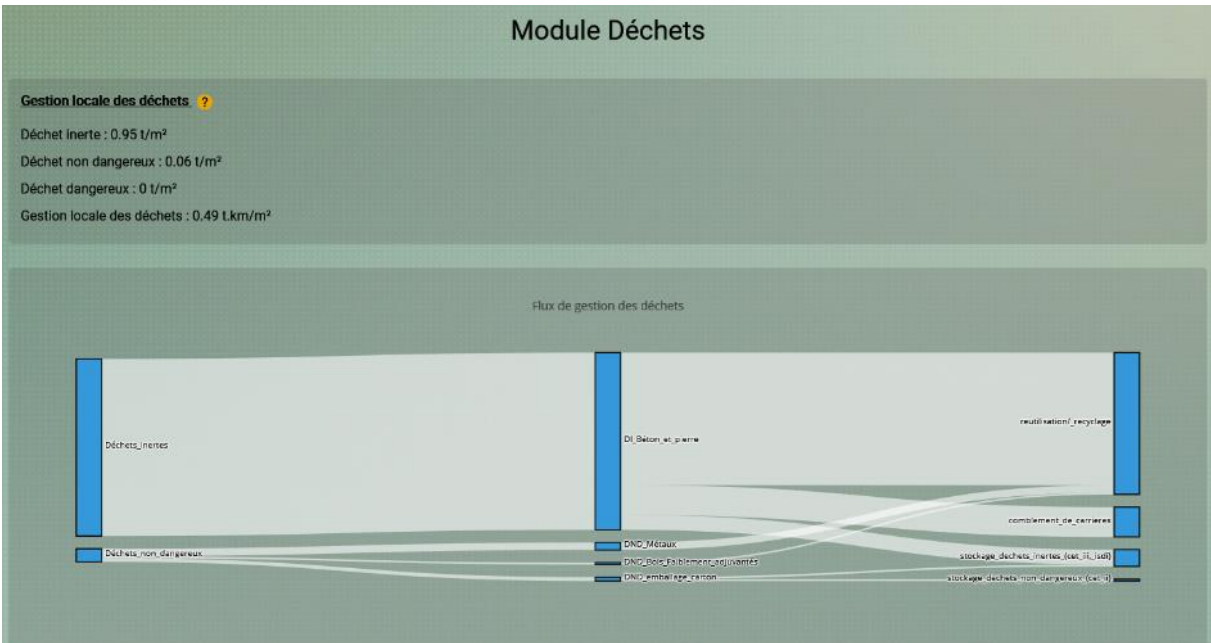

*Figure 8 Vue d'ensemble du module déchet*

#### Interprétation :

 $\overline{a}$ 

Les valeurs des paramètres **Déchets inertes, Déchets non dangereux** et **Déchets dangereux**<sup>1</sup> décrivent les quantités théoriques de déchets générés tout au long du cycle de vie de l'ouvrage par unité de surface de plancher. Il s'agit des déchets sortant de l'ouvrage, avant envoi vers les filières de stockage et de traitement. Ces quantités sont idéalement les plus basses possibles.

A titre indicatif, les valeurs suivantes (adaptées aux ouvrages dont la structure est considérée comme déchet inertes principalement) peuvent servir de point de référence :

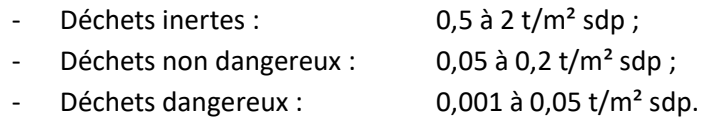

L'indicateur de **gestion locale des déchets** est similaire à l'indicateur **Approvisionnement local en granulats.** Il couvre cependant l'ensemble des déchets générés par l'ouvrage et pas uniquement les

 $1$  Non disponibles à ce jour cf. avertissement

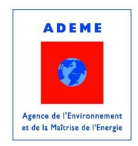

granulats. Il prend en compte la distance aux exutoires les plus proches. Il sera typiquement influencé avant tout par la masse de déchets inertes et la distance aux exutoires des déchets inertes.

La valeur de l'indicateur augmente avec :

- La distance aux sites de retraitement des déchets dans le territoire ;
- La quantité totale de déchets générés en fin de vie.

Le diagramme de Sankey décrit :

- Les types (DI, DND et DD) et quantités de déchets générés en fin de vie par la déconstruction de l'ouvrage (colonne de gauche) ;
- Les familles de déchets identifiés à partir des matériaux de construction employés (colonne du milieu) ;
- Les scénarios de fin de vie correspondant : réutilisation/recyclage, stockage, incinération, etc. (colonne de droite).

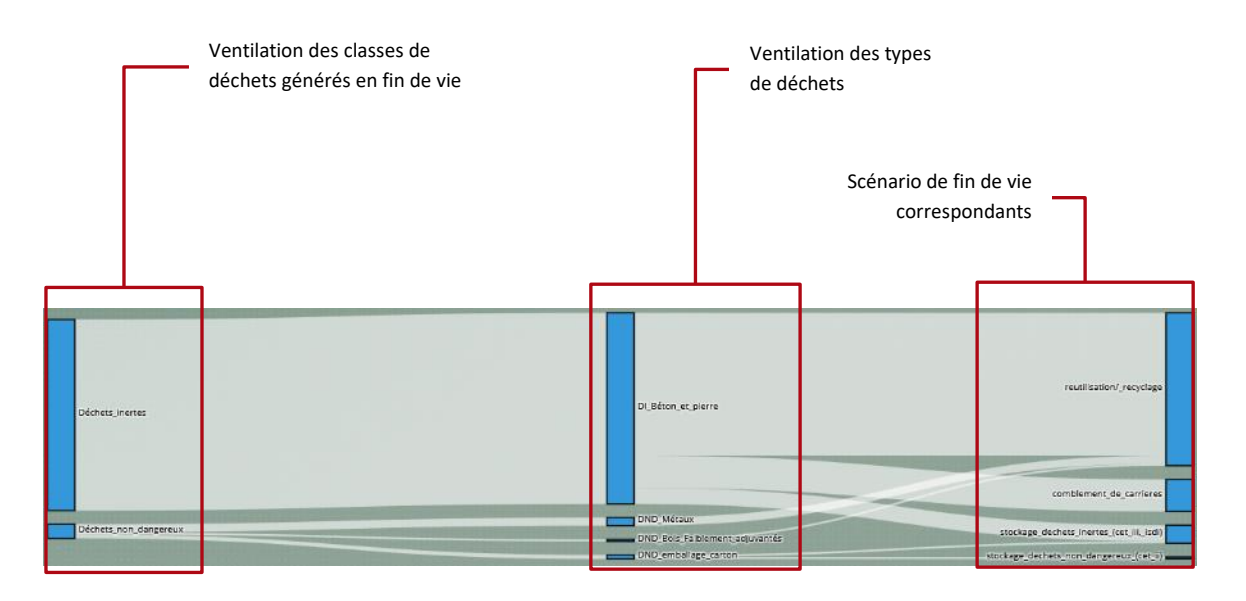

*Figure 9 - Exemple de diagramme de Sankey commenté*

L'épaisseur de chaque flux est proportionnelle à la quantité de déchet impliquée. Des bulles d'informations additionnelles sont disponibles en passant la souris sur un flux ou sur une porte (cf. [figure 10\)](#page-13-0).

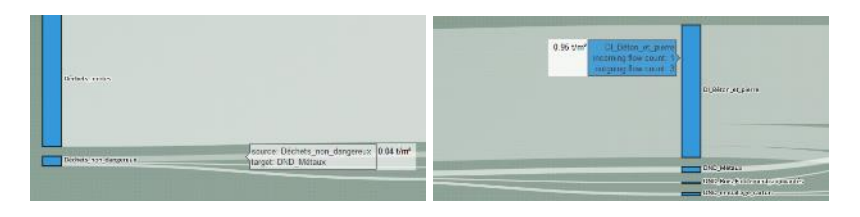

*Figure 10 - Bulles d'informations des flux (gauche) et des portes (droite)*

<span id="page-13-0"></span>Mode de calcul :

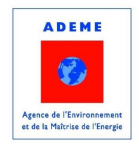

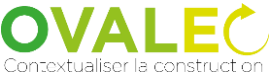

L'outil Ovalec dispose d'une table de correspondance disponible entre les FDES de la base INIES et les principales matières premières des produits et matériaux de construction. A chaque FDES est (théoriquement) associée une liste de déchets générés en fin de vie et leurs masses. L'identification des matières déchets ayant été réalisée de manière partiellement automatique, certaines valeurs peuvent être erronées.

Ovalec scanne le fichier RS2E fourni par l'utilisateur à la recherche des références des FDES impliquées dans l'ouvrage et des quantités impliquées. Il calcule ensuite la somme des quantités de chacun des types de déchets (Bétons et pierres, bois faiblement adjuvantés, métaux, etc.). Chaque type de déchet est ensuite affecté à une ou plusieurs filières (enfouissement, incinération, etc.) en fonction de scénario moyens nationaux. Les exutoires finaux identifiés dans ces scénarios sont utilisés pour calculer l'indice de **gestion locale des déchets** : les distances aux installations de traitement ou d'élimination les plus proches sont déterminées grâce à la base de données des ICPE (territoires métropolitain et corse).

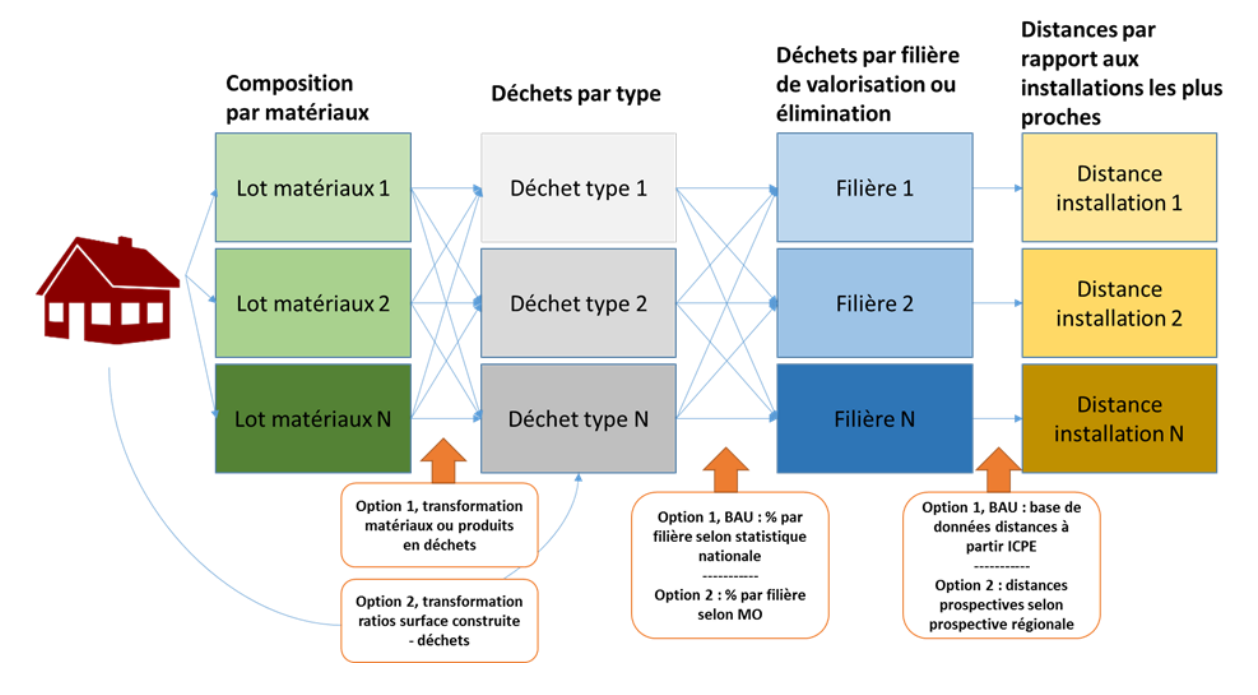

*Figure 11 - Schéma de principe du calcul des indicateurs déchets*

**Avertissement :** Comme dans le cas de l'indicateur **Intensité granulats**, les masses et types de déchets associées aux FDES ont été identifiées à l'aide d'une procédure partiellement automatisée. Il est possible qu'il subsiste donc des erreurs et imprécisions dans la base.

Par ailleurs, les types de matériaux et déchets suivants ne sont pas encore pris en compte :

- Les déchets dangereux ;
- Les PEP et D3E;
- Les parties d'ouvrages modélisées à l'aide de Données environnementales par défaut dans le cadre du label E+C-. Dans les cas où la structure est modélisée à l'aide de telles données, il est conseillé d'éditer le fichiers RS2E pour les remplacer par des données spécifiques (FDES).

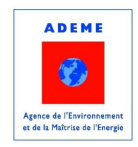

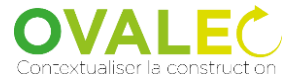

#### Effet du changement de localisation du projet

Le changement de localisation du projet va modifier les distances utilisées pour calculer l'indicateur **gestion locale des déchets.**

Fin du document